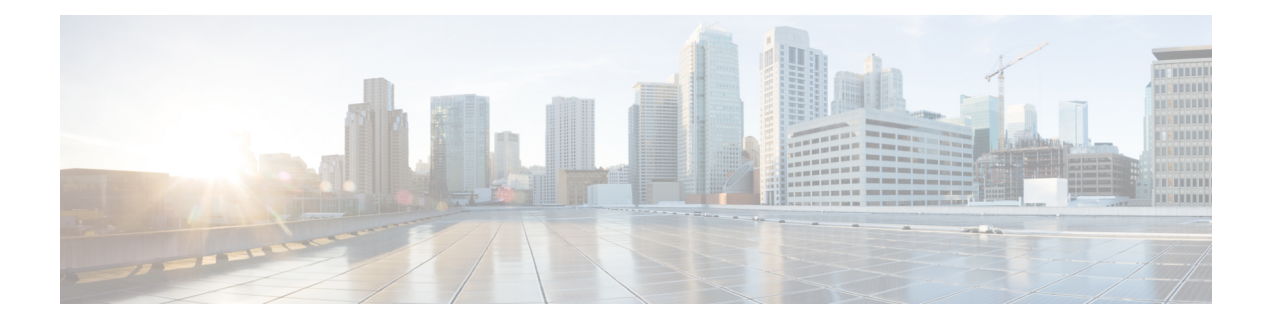

# **StackWise Virtual Commands**

- [stackwise-virtual,](#page-1-0) on page 2
- [domain](#page-2-0) id, on page 3
- [dual-active](#page-3-0) detection pagp, on page 4
- [stackwise-virtual](#page-4-0) link , on page 5
- stackwise-virtual [dual-active-detection,](#page-5-0) on page 6
- show [stackwise-virtual,](#page-6-0) on page 7

#### <span id="page-1-0"></span>**stackwise-virtual**

To enable Cisco StackWise Virtual on a switch, use the **stackwise-virtual** command in the global configuration mode. To disable Cisco StackWise Virtual, use the **no** form of this command.

**stackwise-virtual no stackwise-virtual**

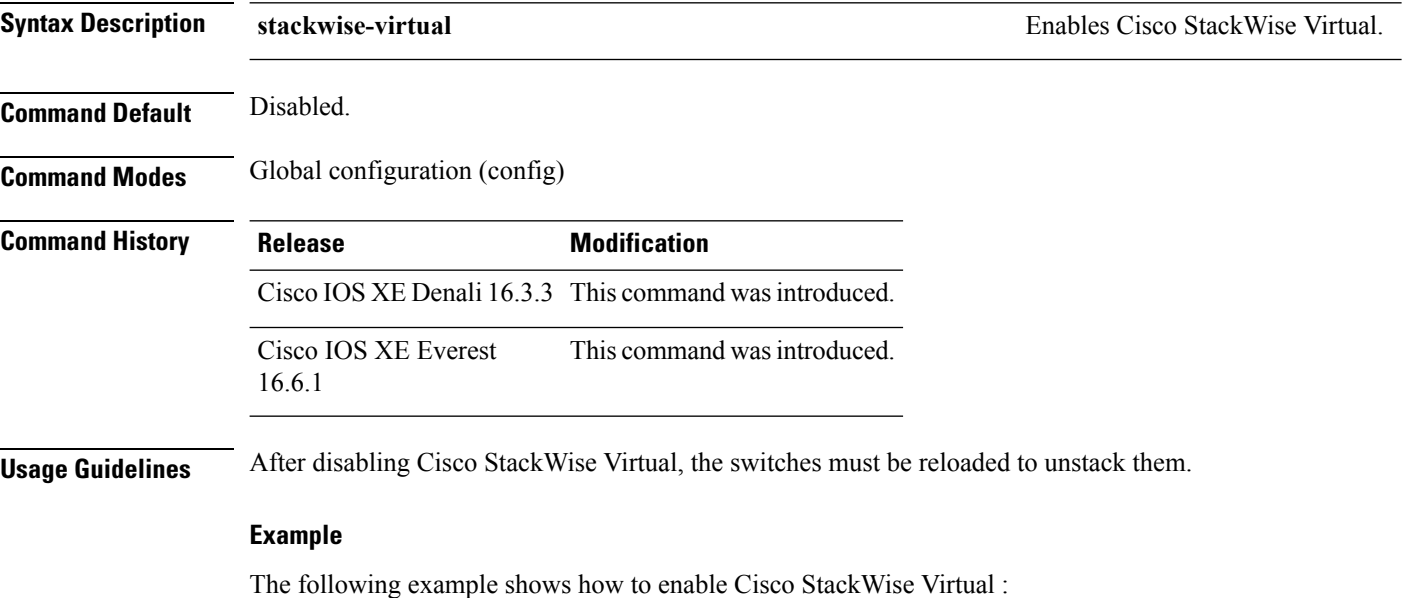

Device(config)# **stackwise-virtual**

### <span id="page-2-0"></span>**domain id**

To configure Cisco StackWise Virtual domain ID on a switch, use the **domain** *id* command in the StackWise Virtual configuration mode. To disable, use the **no** form of this command.

**domain** *id* **no domain** *id*

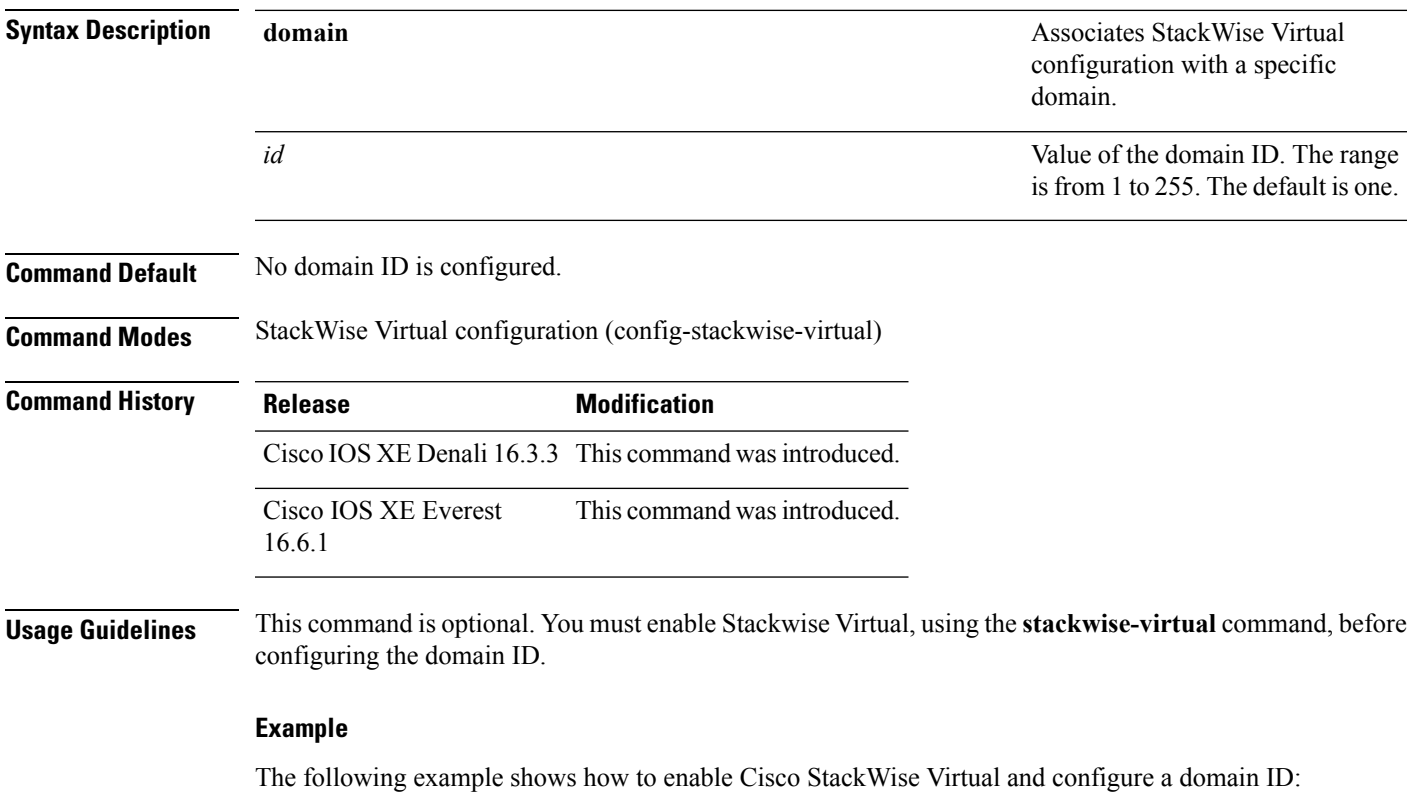

```
Device(config)# stackwise-virtual
Device(config-stackwise-virtual)#domain 2
```
## <span id="page-3-0"></span>**dual-active detection pagp**

To enable PAgP dual-active detection, use the **dual-active detection pagp** command in the StackWise Virtual configuration mode. To disable PAgP dual-active detection, use the **no** form of the command.

**dual-active detection pagp no dual-active detection pagp**

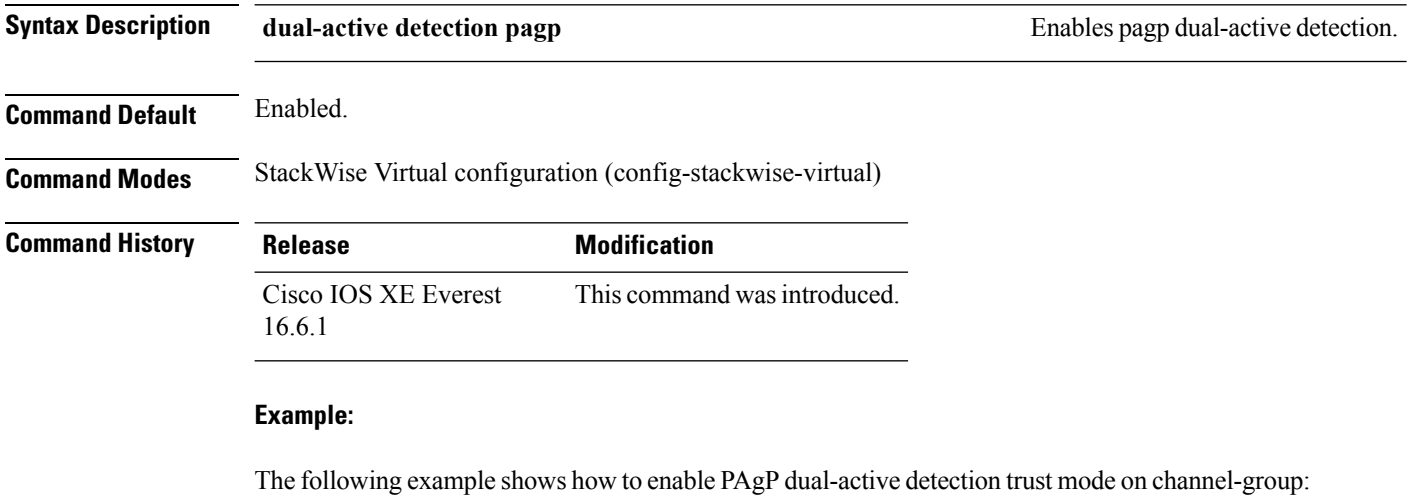

Device(config)# **stackwise-virtual**

Device(config-stackwise-virtual)#**dual-active detection pagp** Device(config-stackwise-virtual)#**dual-active detection pagp trust channel-group 1**

### <span id="page-4-0"></span>**stackwise-virtual link**

To associate an interface with configured StackWise Virtual link, use the **stackwise-virtual link** command in the interface configuration mode. To disassociate the interface, use the **no** form of the command.

**stackwise-virtual link** *link-value* **no stackwise-virtual link** *link-value*

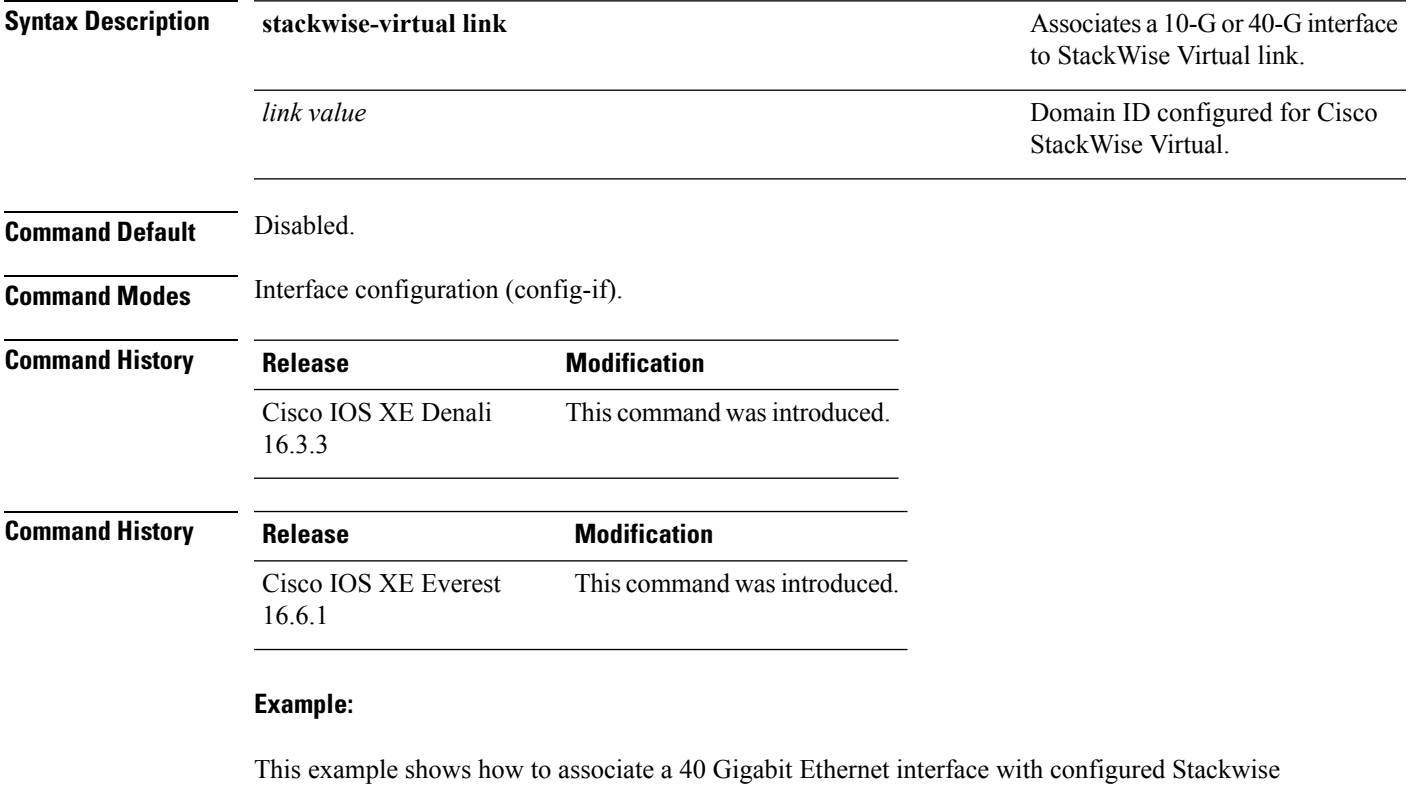

Virtual Link (SVL): Device(config)# **interface FortyGigabitEthernet1/1/1**

Device(config-if)#**stackwise-virtual link 1**

#### <span id="page-5-0"></span>**stackwise-virtual dual-active-detection**

To configure an interface as dual-active-detection link, use the **stackwise-virtual dual-active-detection** command in the interface configuration mode. To disassociate the interface, use the **no** form of the command.

**stackwise-virtual dual-active-detection no stackwise-virtual dual-active-detection**

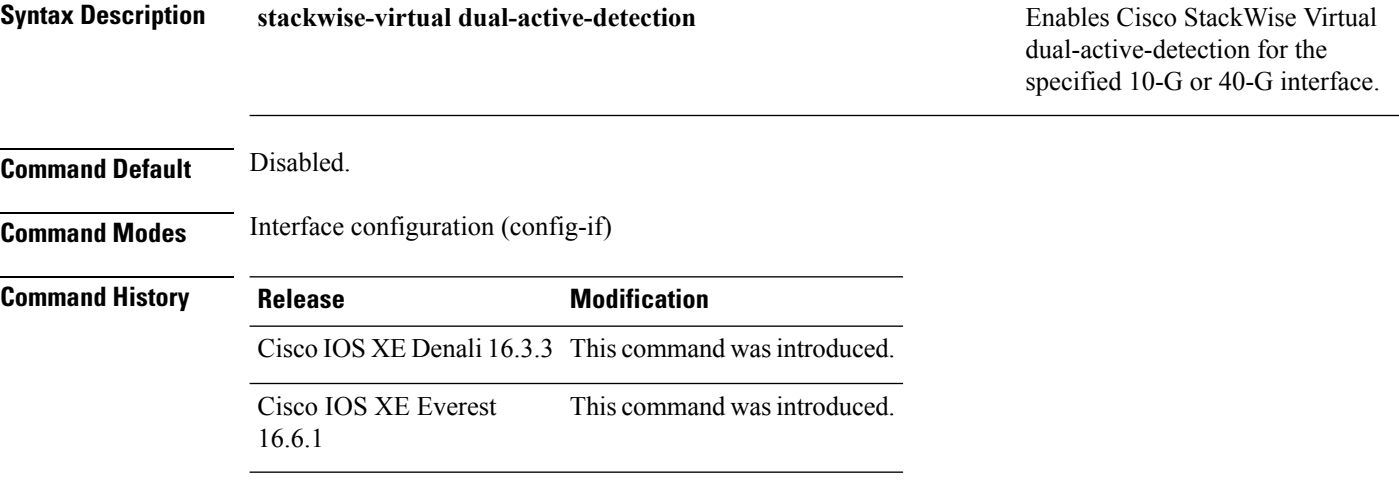

#### **Example:**

The following example shows how to configure a 10 Gigabit Ethernet interface as Dual-Active-Detection link:

Device(config)# **interface TenGigabitEthernet1/0/2** Device(config-if)#**stackwise-virtual dual-active-detection**

#### <span id="page-6-0"></span>**show stackwise-virtual**

To display your CiscoStackWise Virtual configuration information, use the **show stackwise-virtual** command.

**show stackwise-virtual** {[**switch** [*switch number <1-2>*] {**link** | **bandwidth** | **neighbors** | **dual-active-detection**}}

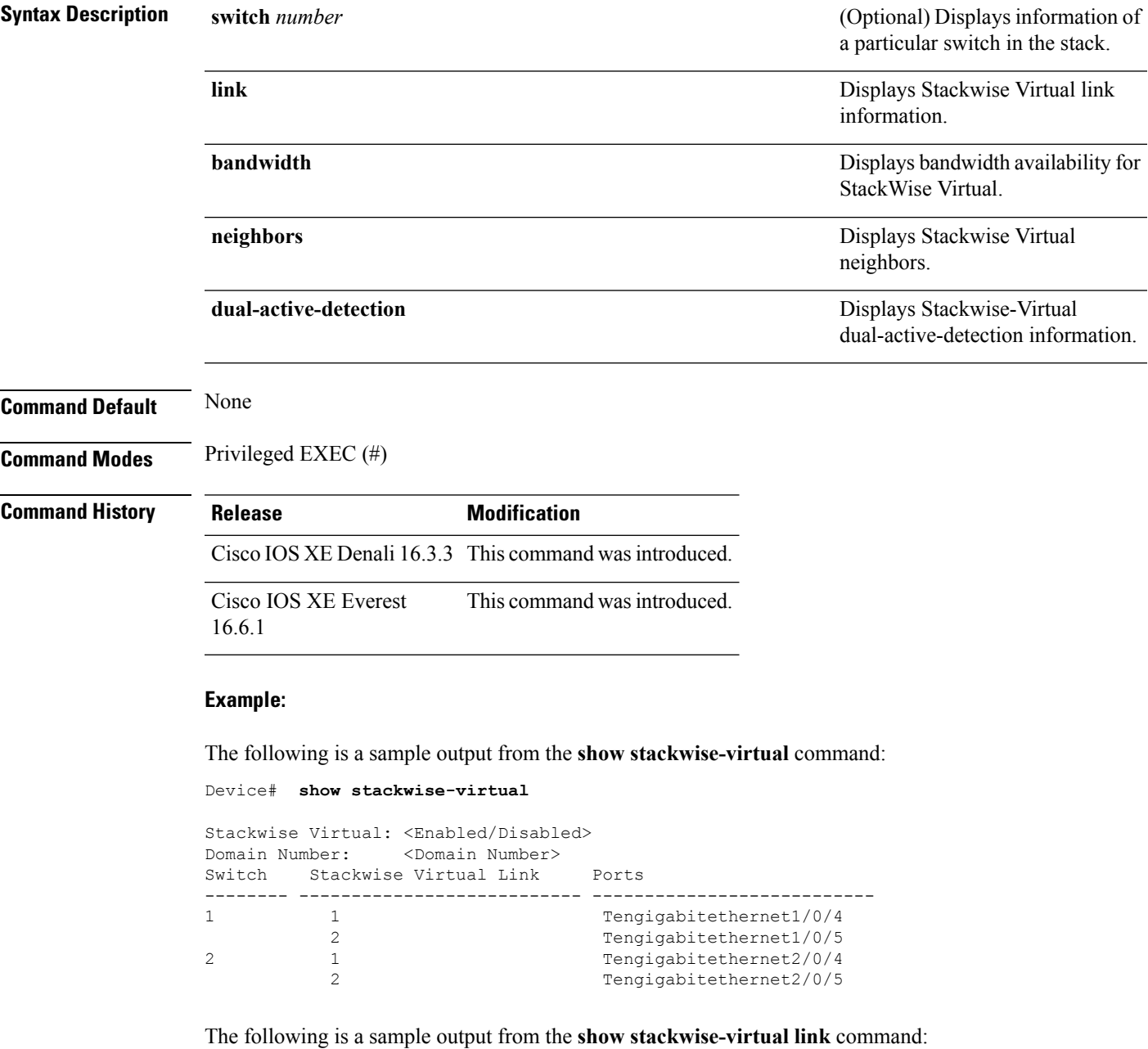

Device# **show stackwise-virtual link**

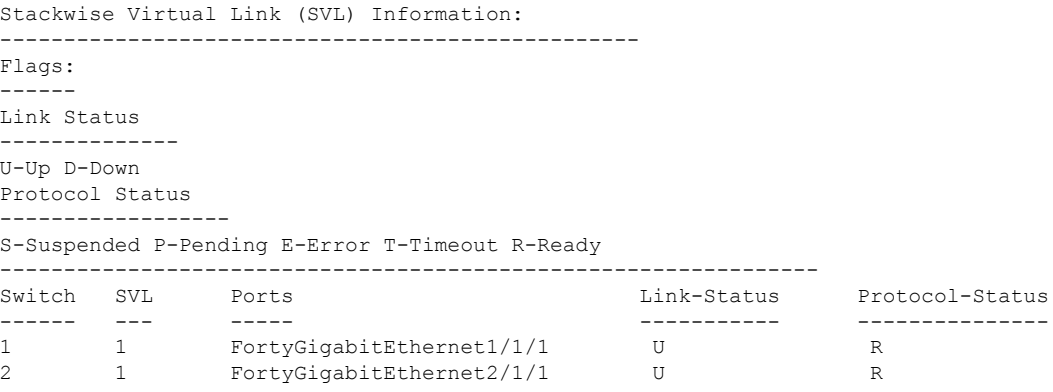

The following is a sample output from the **show stackwise-virtual bandwidth** command:

```
Device# show stackwise-virtual bandwidth
```
Switch Bandwidth 1 160 2 160

The following is a sample output from the **show stackwise-virtual neighbors** command:

Device#**show stackwise-virtual neighbors**

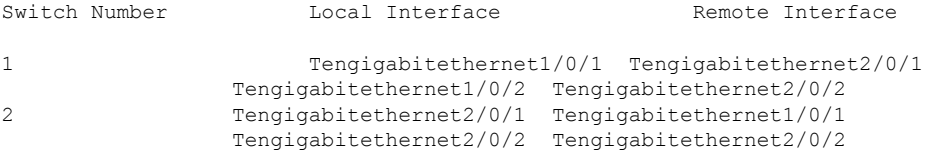

The following is a sample output from the **show stackwise-virtualdual-active-detection**command:

#### Device#**show stackwise-virtual dual-active-detection**

```
Stackwise Virtual Dual-Active-Detection (DAD) Configuration:
Switch Number Dual-Active-Detection Interface
1 Tengigabitethernet1/0/10
                Tengigabitethernet1/0/11
2 Tengigabitethernet2/0/12
                Tengigabitethernet2/0/13
Stackwise Virtual Dual-Active-Detection (DAD) Configuration After Reboot:
               Dual-Active-Detection Interface
1 Tengigabitethernet1/0/10
                Tengigabitethernet1/0/11
2 Tengigabitethernet2/0/12
                Tengigabitethernet2/0/13
```